## **Coding Examples**

Jan Faigl

Department of Computer Science Faculty of Electrical Engineering Czech Technical University in Prague

Lecture 09 PRG – Programming in C

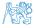

## Overview of the Lecture

- Part 1 Undefined behaviour and inspecting implementation
   Program Compilation
  - **Undefined Behaviour**
  - Comparing C to Machine Code
- Part 2 Debugging
   Debugging
- Part 3 Examples

Named pipes

Multi-thread Appplications - Semestral Project

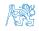

## Part I

# Part 1 – Undefined behaviour and inspecting implementation

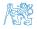

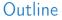

## **Program Compilation**

**Undefined Behaviour** 

Comparing C to Machine Code

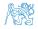

Jan Faigl, 2024

## Arguments of the main() Function

 During the program execution, the OS passes to the program the number of arguments (argc) and the arguments (argv).

In the case we are using OS.

• The first argument is the name of the program.

```
int main(int argc, char *argv[])
{
    int v;
    v = 10;
    v = v + 1;
    return argc;
    }
```

lec09/var.c

- The program is terminated by the return in the main() function.
- The returned value is passed back to the OS and it can be further use, e.g., to control the program execution.
  Reminder

## Example of Compilation and Program Execution

 Building the program by the clang compiler – it automatically joins the compilation and linking of the program to the file a.out.

#### clang var.c

• The output file can be specified, e.g., program file var.

clang var.c -o var

Then, the program can be executed as follows.

#### ./var

• The compilation and execution can be joined to a single command.

clang var.c -o var; ./var

The execution can be conditioned to successful compilation.

clang var.c -o var && ./var

Programs return value — 0 means OK.

Logical operator && depends on the command interpret, e.g., sh, bash, zsh.

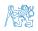

## Example – Program Execution under Shell

• The return value of the program is stored in the variable \$?.

sh, bash, zsh

• Example of the program execution with different number of arguments.

./var

```
./var; echo $?
1
./var 1 2 3; echo $?
4
./var a; echo $?
2
```

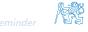

## Example – Processing the Source Code by Preprocessor

Using the -E flag, we can perform only the preprocessor step.

gcc -E var.c

Alternatively clang -E var.c

- 1 # 1 "var.c"
- 2 # 1 "<built-in>"
- 3 # 1 "<command-line>"
- 4 **#** 1 "var.c"
- 5 int main(int argc, char \*\*argv) {
- 6 int V;
- v = 10;
- v = v + 1;
- 9 return argc;
- 10 }

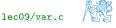

## Example - Compilation of the Source Code to Assembler

Using the -S flag, the source code can be compiled to Assembler.

clang -S var.c -o var.s

| 1  | .file "var.c"              | 19       | movq %rsi, -16(%rbp)                  |   |
|----|----------------------------|----------|---------------------------------------|---|
| 2  | .text                      | 20       | movl \$10, -20(%rbp)                  |   |
| 3  | .globl main                | 21       | movl -20(%rbp), %edi                  |   |
| 4  | .align 16, 0x90            | 22       | addl \$1, %edi                        |   |
| 5  | type main, @function       | 23       | movl %edi, -20(%rbp)                  |   |
| 6  | main:                      | 24       | movl $-8(%rbp)$ , $%eax$              |   |
|    | # @main                    | 24       |                                       |   |
| 7  | .cfi_startproc             | 25<br>26 | popq %rbp<br>ret                      |   |
| 8  | # BB#0:                    | 20<br>27 | .Ltmp5:                               |   |
| 9  | pushq %rbp                 |          |                                       |   |
| 10 | .Ltmp2:                    | 28       | .size main, .Ltmp5-main               |   |
| 11 | .cfi_def_cfa_offset 16     | 29<br>30 | .cfi_endproc                          |   |
| 12 | .Ltmp3:                    | 30       |                                       |   |
| 13 | .cfi_offset %rbp, -16      | 32       | .ident "FreeBSD clang version 3.4.1 ( |   |
| 14 | movq %rsp, %rbp            |          | tags/RELEASE_34/dot1-final 208032)    |   |
| 15 | .Ltmp4:                    |          | 20140512"                             |   |
| 16 | .cfi_def_cfa_register %rbp | 33       | .section ".note.GNU-stack","",        |   |
| 17 | movl \$0, -4(%rbp)         |          | @progbits                             |   |
| 18 | movl %edi, -8(%rbp)        |          | 1 0                                   |   |
| 10 |                            |          |                                       | þ |

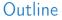

### **Program Compilation**

**Undefined Behaviour** 

Comparing C to Machine Code

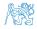

Jan Faigl, 2024

## Undefined Behaviour

- There are some statements that can cause undefined behavior according to the C standard.
  - c = (b = a + 2) (b 1);
    j = i \* i++;
- The program may behaves differently according to the used compiler, but may also not compile or may not run; or it may even crash and behave erratically or produce meaningless results.
- It may also happened if variables are used without initialization.
- Avoid statements that may produce undefined behavior!

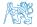

## Example of Undefined Behaviour

• C standard does not define the behaviour for the overflow of the integer value (signed)

- E.g., for the complement representation, the expression can be 127 + 1 of the char equal to -128 (see lec09/demo-loop\_byte.c).
- Representation of integer values may depend on the architecture and can be different, e.g., when binary or inverse code is used.
- Implementation of the defined behaviour can be computationally expensive, and thus the behaviour is not defined by the standard.
- Behaviour is not defined and depends on the compiler, e.g. clang and gcc without/with the optimization -02.

```
for (int i = 2147483640; i >= 0; ++i) {
    printf("%i %x\n", i, i);
    lec09/int_overflow-1.c
    Without the optimization, the program prints 8 lines, for -02, the program compiled by clang
```

prints 9 lines and gcc produces infinite loop.

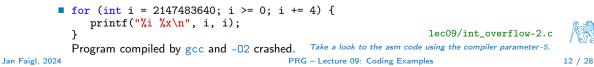

Jan Faigl, 2024

## Compiler Explorer

| Compiler Explorer x + ← → C a godbolt.org/#g:!((g:!((g)                                                                                                    | !((h:codeEditor,i | :(filename:'1',fontScale:14,fontUsePx:'0',j:1,lang:c%28%28,select < 🖈 💙 🗖 🖨 🕭                                                                                                    | □ × □ |
|----------------------------------------------------------------------------------------------------|-------------------|----------------------------------------------------------------------------------------------------|-------|
| Add Vore V<br>Cource #1 / X<br>A V B + V C C<br>1 int square(int num)<br>2 (<br>return num * num;<br>3 return num * num;<br>5<br>6 int a = square(10);<br>9 return 0;<br>10<br>11 } | □ × Prepro        | accessor Output x86-84 goc 12.2 (Editor #1) * X     x86-64 goc 12.2 (Editor #1) * X       ter headers     Apply clang-format       1     Square:       2     mov       3     mov       4 $\mathbf{r} \cdot \mathbf{r} \cdot \mathbf{l} + \mathbf{r} \cdot \mathbf{r}$ 1     square:       2     mov       3     mov       4 $\mathbf{r} \cdot \mathbf{r} \cdot \mathbf{l} + \mathbf{r} \cdot \mathbf{r}$ 4 $\mathbf{r} \cdot \mathbf{r} \cdot \mathbf{l} + \mathbf{r} \cdot \mathbf{r}$ 5     return num*       6     int main(void)       7     pop       9     main:       10     push       10     mov       12     sub       13     mov       14     sub       7     pop       10     push       10     mov       11     sub       12     sub       13     mov       14     sub | ther  |

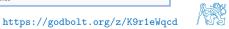

## Compiler Explorer – Analysis of the Optimized Code

Effect of the code optimization -02 on the resulting code that contains undefined behavior (integer overflow).

| COMPILER Add More - Templates                                                  | Check out our stats page × Sponsors Backtrace intel.                                                                                                    | Share - Policies 💽 - Other -                                               |
|--------------------------------------------------------------------------------|----------------------------------------------------------------------------------------------------|----------------------------------------------------------------------------|
| C source #1 🖉 🗙 🗆 🗆 🛛                                                          | x86-64 gcc 12.2 (Editor #1) 🖉 🗙 🗆                                                                                                    | x86-64 gcc 12.2 (Editor #1) 🖉 🗙                                            |
| A - B Save/Load + Add new ♥ Vim G C                                            | x86-64 gcc 12.2 - Ocmpiler options                                                                                                    | x86-64 gcc 12.2 -O2 -O2 -                                                  |
| 1 int main(void)                                                               | A ▼ Output ▼ Filter ▼ E Libraries + Add new ▼ ✓ Add tool ▼                                                                                                    | A - ✿ Output ▼ Filter ■ Libraries                                          |
| <pre>2 {     int ret = 0;     for (int i = 2147483640; i &gt;= 0; ++i) {</pre> | 1 main:<br>2 push rbp<br>3 mov rbp, rsp<br>4 mov DWORD PTR [rbp-4], 0<br>5 mov DWORD PTR [rbp-8], 2147483640<br>6 jmp _12<br>7 .L3:<br>8 mov eax, DWORD PTR [rbp-8], 1<br>11 .L2:<br>12 cmp DWORD PTR [rbp-8], 0<br>13 jns _L3<br>14 mov eax, OWORD PTR [rbp-4]                                                                                                    | 1 main:<br>2 .L2:<br>3 jmp .L2                                             |
|                                                                                | 15         pop         rbp           16         ret         rbp           C <sup>*</sup> ■ Output (0/0)         x86-64 gcc 12.2         i         - 622me (22000) - 196 lines fibered         Let           Compiler License           -         -         -         -         -         -         -         -         -         -         -         -         -         -         -         -         -         -         -         -         -         -         -         -         -         -         -         -         -         -         -         -         -         -         -         -         -         -         -         -         -         -         -         -         -         -         -         -         -         -         -         -         -         -         -         -         -         -         -         -         -         -         -         -         -         -         -         -         -         -         -         -         -         -         -         -         -         -         -         -         -         -         -         - | C ■ Output (0/7)<br>Compiler License - 526ms (31238) ~198 inves filtered 🖼 |

#### https://godbolt.org/z/G3GEz4vbv

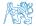

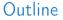

**Program Compilation** 

**Undefined Behaviour** 

Comparing C to Machine Code

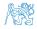

## Comparing C to Machine Code

| 0x10000073a<br>0x100000f2f | % otool -tv fib<br>fib:<br> | shq %rbp<br>vq %rsp, %rbp<br>pd \$80x20, %rsp<br>1 \$80x8, -0x4(%rbp)<br>1 \$80x8, -0x4(%rbp)<br>1 \$80x8, -0x8(%rbp)<br>aq 0x56(%rbp), %rdi<br>1 -0x8(%rbp), %rei<br>1 -0x8(%rbp), %rei<br>1 -0x8(%rbp), %rei<br>1 -0x8(%rbp), %rei<br>1 -0x8(%rbp), %rei<br>2 -0x8(%rbp), %rei<br>2 -0x8(%rbp)<br>-0x10(%rbp), %rei<br>2 -0x10(%rbp)<br>-0x10(%rbp)<br>x, -0x14(%rbp)<br>x, -0x14(%rbp)<br>x, -0x14(%rbp)<br>x, -0x16(%rbp)<br>x, -0x16(%r | <pre>% cat fib.c<br/>#include <stdio.h><br/>int main(void) {<br/>int x, y, z;<br/>while (1) {<br/>x = 0;<br/>y = 1;<br/>do {<br/>printf("%d\n", x);<br/>z = x + y;<br/>x = y;<br/>y = z;<br/>} while (x &lt; 255);<br/>}<br/>}</stdio.h></pre> |
|----------------------------|-----------------------------|----------------------------------------------------------------------------------------------------|----------------------------------------------------------------------------------------------------|
|----------------------------|-----------------------------|----------------------------------------------------------------------------------------------------|----------------------------------------------------------------------------------------------------|

https://www.youtube.com/watch?v=y0yaJXpAYZQ

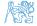

Debugging

## Part II Part 2 – Debugging

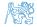

Jan Faigl, 2024

Debugging

## Outline

## Debugging

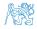

Jan Faigl, 2024

## Debugging the Code

- Principally there are two ways of debugging: stepping (program animation) and logging.
- Stepping is interactive debugging that might be suitable for relatively small, less complex codes, and non real-time applications.
  - In stepping, we use breakpoints, watches to stop the program execution at certain conditions and then inspect variables and stepping next instructions.
  - In C, most of the visual interfaces uses gdb.
  - It might be suitable to compile the program with debugging information, e.g., using -g flag.
    clang -g main.c -o main
- Logging can range from simple print messages to stderr to sophisticated loggers, such as log4c.
- We can further enjoy tools such as valgrind for dynamic analysis, specifically for bugs in memory access.
   For more than 20 years, see https://valgrind.org/.

## Debugging using gdb (or VS Code)

Interactive example of debugging or watch the available examples and tutorials.

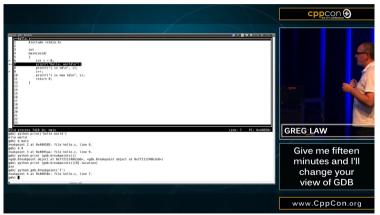

CppCon 2015: Greg Law " Give me 15 minutes & I'll change your view of GDB."

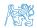

https://www.youtube.com/watch?v=PorfLSr3DDI

## Example of using valgrind

```
#include <stdio h>
#include <stdlib.h>
int main(void)
Ł
   int *a = malloc(2 * size of *a):
   for (int i = 0; i < 3; ++i) {
      a[i] = i:
   3
   for (int i = 0; i < 3; ++i) {</pre>
      printf("%d\n", a[i]);
   3
   //free(a):
   return 0:
}
```

```
$ clang -g mem_val.c -o mem_val
$ valgrind ./mem_val
. . . .
==87826== Invalid write of size 4
==87826==
             at 0x201999: main (mem val.c:9)
==87826== Address 0x5400048 is 0 bytes after
    a block of size 8 alloc'd
==87826==
             at 0x4853B74: malloc (in /usr/
    local/libexec/valgrind/vgpreload_memcheck-
    amd64-freebsd.so)
==87826==
             by 0x201978: main (mem_val.c:6)
==87826==
. . . .
0
```

lec09/mem\_val.c

- Try to compile the program with and w/o -g.
- See the valgrind output with and w/o calling free().

## Part III Part 3 – Examples

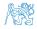

Jan Faigl, 2024

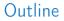

## Named pipes

Multi-thread Appplications - Semestral Project

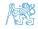

Jan Faigl, 2024

## Communication using Named Pipes

Implement two applications main and module that communicates through named pipes.
lec09/pipes/create\_pipes.sh

lec09/pipes/prg\_lec09\_main.c, lec09/pipes/prg-lec09-module.c

- module opens pipe /tmp/prg-lec09.pipe for reading.
- main opens pipe /tmp/prg-lec09.pipe for writting.
- The applications communicate using simple character orienter protocol.
  - 's' stop.
  - 'e' enable (start).
  - 'b' bye.
  - 1'-'5' set sleep period to 50 ms, 100 ms, 200 ms, 500 ms, 1000 ms.
- The pipe can be opened using functions from the prg\_io\_nonblock library.

lec09/pipes/prg\_io\_nonblock.h, lec09/pipes/prg\_io\_nonblock.c

• Examine the provide code and test it.

The example is without threads.

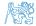

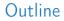

#### Named pipes

Multi-thread Appplications - Semestral Project

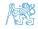

## Remote Control of Computational Application (Module) - Semetral Project

- Implement multi-thread application with separate threads for sources of asynchronous events.
  - User input from stdin (keyboard).
  - Pipe reading from the computational module.
- Use simple visualization using sdl.
- Implement the main program logic in the main (boss) thread using event queue.
  - The main thread reads from the queue.
  - The secondary threads (keyboard and pipe) write to the queue.
- The main thread manages output resources (visualization, write to pipe).

Eventually also stdout or even stderr, which is, however, not required.

Use the example of multi-thread application from Lecture 8. https://cw.fel.cvut.cz/wiki/courses/b3b36prg/semestral-project/start

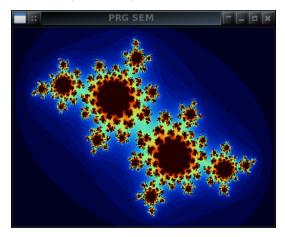

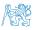

PRG – Lecture 09: Coding Examples

## Summary of the Lecture

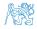

## **Topics Discussed**

- Program compilation.
- Undefined behaviour.
- Comments on debugging.
- Named pipes.
- Semetral project.
- Next: ANSI C, C99, C11 differences and extensions

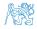

## **Topics Discussed**

- Program compilation.
- Undefined behaviour.
- Comments on debugging.
- Named pipes.
- Semetral project.
- Next: ANSI C, C99, C11 differences and extensions

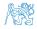